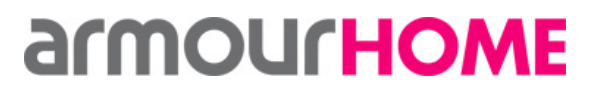

Written by: Paul hildicth Revision: v1.0 Channel Revision: v1.0 Date: 14/11/2014

### **Command Overview**

The TCP/IP Control Protocol will enable a third party device to control all the features of the NetServer using TCP/IP commands sent to the NetServer IP address and port 9090. This document only details basic one way commands selecting stored favourites, and transport control. The full command line interface specification is available to view via the Logitech Media Web page, look at the Squeezebox server web page and select 'Help' followed by 'Technical Information' and then 'The Logitech Media Server Command Line Interface'

Each command starts with the unique MAC address of the zone. This can be obtained from the Netamp webpage 'Source Setup' and then copied from source 3A (for zone A) and 3 (for zone B)

Example MAC address:

00:04:20:89:7e:75

Each command must finish with a carriage return and line feed <CR><LF> or 0D 0A

## **1. Selecting a favourite**

The last number in the command determines the favourite to be played, use the favourite number shown on the S7 App -1. So selecting favourite 1, uses command number 0

#### **To select favourite 1:**

00:04:20:89:7e:75 favorites playlist play item\_id:12341234.0

#### **To select favourite 2:**

00:04:20:89:7e:75 favorites playlist play item\_id:12341234.1

## **To select favourite 3:**

00:04:20:89:7e:75 favorites playlist play item\_id:12341234.2

And so on…

Replace the MAC address in these commands with the specific address for the zone in the system.

## **2. Transport commands**

**Play:**  00:04:20:89:7e:75 play

**Stop:**  00:04:20:89:7e:75 stop

**Pause:**  00:04:20:89:7e:75 pause

**Skip >|:**  00:04:20:89:7e:75 playlist index +1

**Skip |<:**  00:04:20:89:7e:75 playlist index -1

**© Armour Home Electronics 2013 Page 1** 

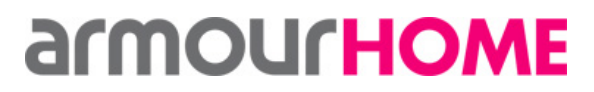

Written by: Paul hildicth Revision: v1.0 Date: 14/11/2014

Replace the MAC address in these commands with the specific address for the zone in the system.

## **3. Power off**

00:04:20:89:7e:75 power 0

## armourHOME

#### **Research & Development NetAmp TCP/IP Control Specification**

Written by: Paul hildicth Revision: v1.0 Date: 14/11/2014

The **value** associated with each command type is detailed below:

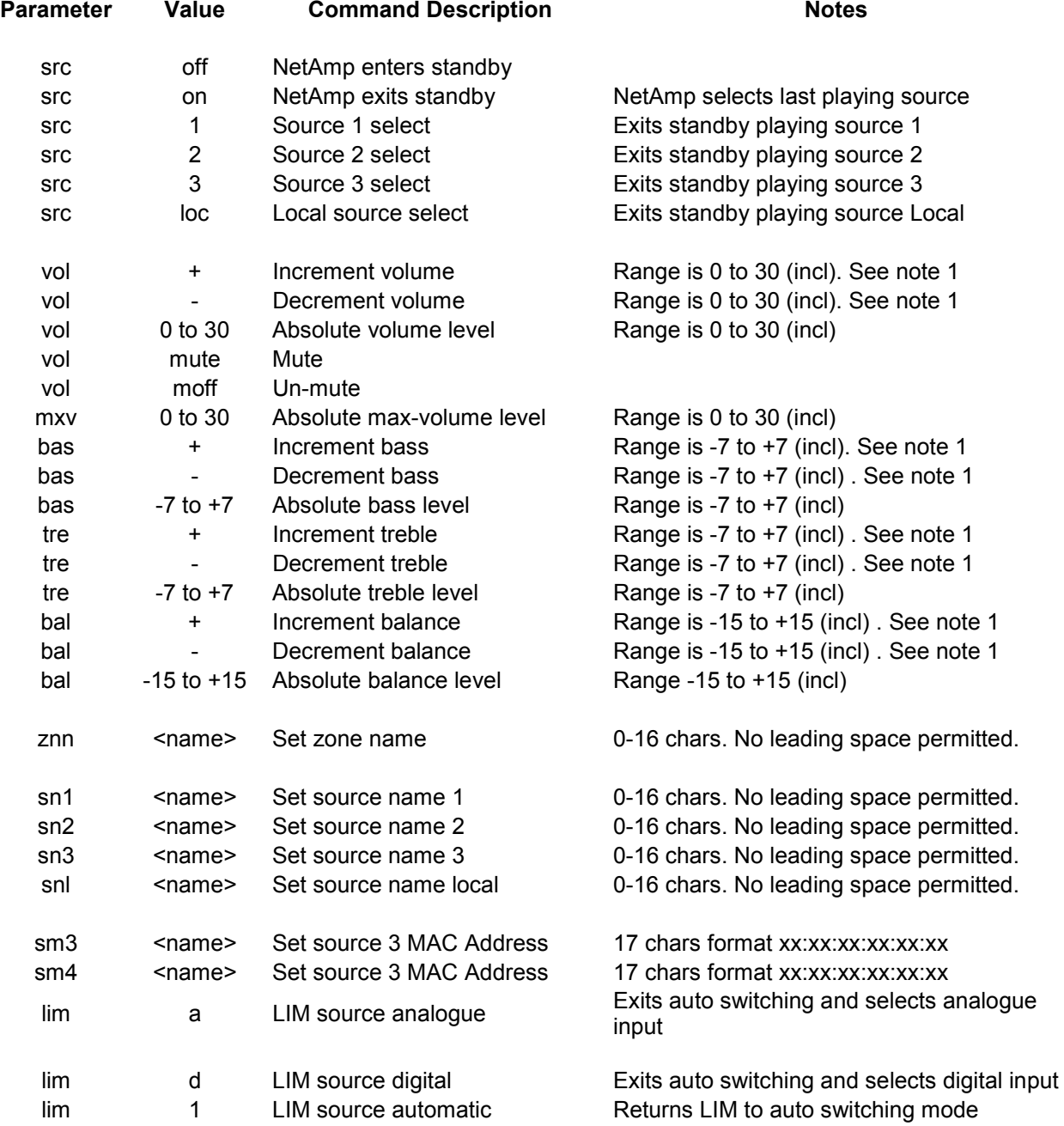

#### Notes:

**1** If an up/down command is issued and the unit is at maximum/minimum limit already, then the actual maximum or minimum value is returned within the response (i.e. 0 or 30 respectively for volume).

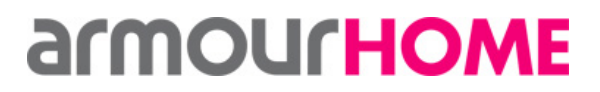

Written by: Paul hildicth Revision: v1.0 Channel Revision: v1.0 Date: 14/11/2014

When a command is issued to the NetAmp the unit will action any requests and return a response with the result of the action performed. A 'Response' command is never initiated by the NetAmp without a corresponding command.

If the command is a 'Set' command the unit will action the request and return a response with the result if successful. If the request has been successful the response will be the same as the request, albeit with an "r" as the command response.

If a 'Get' command is issued then the unit will simply return the current applicable value.

#### **Error Response**

If a 'set' or 'get' command is issued that is unrecognised by the NetAmp or the action is not completed successfully for whatever reason, the response will be "\$rxError\r\n":

\$ From a research of the second  $\mathsf{x}$  is the second  $\mathsf{x}$  is the second of the second  $\mathsf{x}$  is the second of the second  $\mathsf{x}$  is the second of the second  $\mathsf{x}$  is the second of the second of the second of the sec

#### **"NetAmp FIND" and "NetAmp DHCP Reset" using UDP packets**

The NetAmp has the ability to respond to UDP broadcast packets sent through Port 30303.

The payload of the UDP packet decides the action of the NetAmp, as detailed below.

#### **UDP Command: "FIND"**

Sending a 'discovery' broadcast UDP packet through 30303 causes the respective numbered (or all NetAmps) to respond with the information response list, below.

Send example: UDP payload data as follows -> "IPNetAmp:**X**:FIND:"

Where '**X**' is the NetAmp 'logical' number, in the range 1 – 12.

Or, where '**X**' is sent as '**0**' all NetAmp's will respond.

Response: UDP payload reply as below:

"IPNetAmp\r\n**C**\r\n**H**\r\n**L**\r\n**1**\r\n**2**\r\n**FIND**\r\n**B**\r\n**M**\r\n**IP**\r\n"

Information response list:-

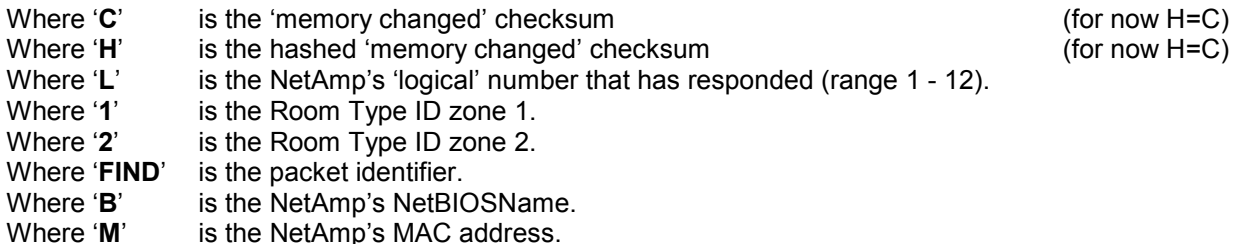

## **armourHOME**

#### **Research & Development NetAmp TCP/IP Control Specification**

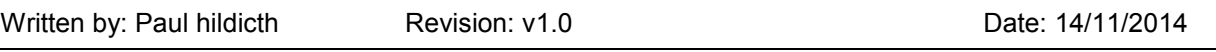

Where '**IP**' is the NetAmp's IP address.

### UDP Command: Set DHCP & Reset (not yet tested)

Sending a "Set DHCP & Reset" UDP packet through 30303 causes the respective number NetAmp (or all NetAmp's) to reset their network configuration to DHCP, and perform a hard reset.

This action effectively forces a (default) DHCP configuration and reboots the NetAmp so it obtains a new dynamic address from the network router/switch.

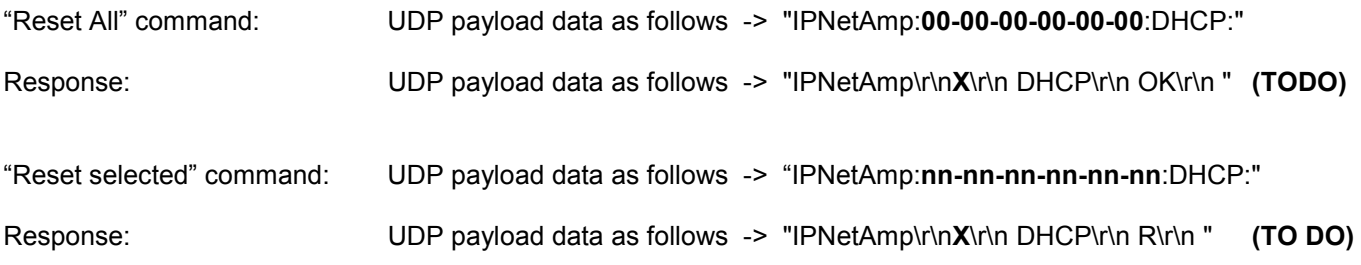

Where '**X**' is the NetAmp 'logical' number that has responded, in the range 1 up to 12.

Where '**nn-nn-nn-nn-nn-nn**' is the respective NETAmp's MAC Address (typically having been discovered using the 'discover' command) that you want to address.

## **Interface Commands**

## **Source Select Commands**

Used to 'get' and 'set' source select information.

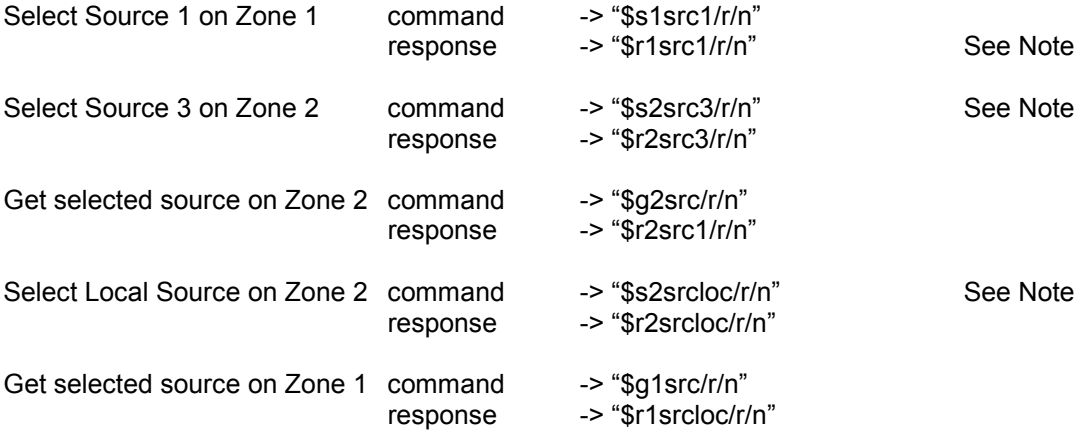

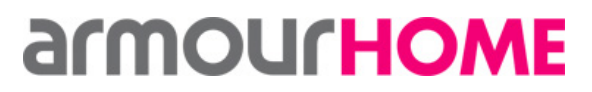

Written by: Paul hildicth Revision: v1.0 Channel Date: 14/11/2014

Note:

If in standby, NetAmp turns on this source.

### **Volume Commands**

Volume commands use the values  $0 - 30$  (inclusive) as the active range.

This volume level range is internally mapped within the NetAmp so that the full volume step range of the 'NJW preamp/selector' is utilised (typically 0 – 50).

#### Examples:

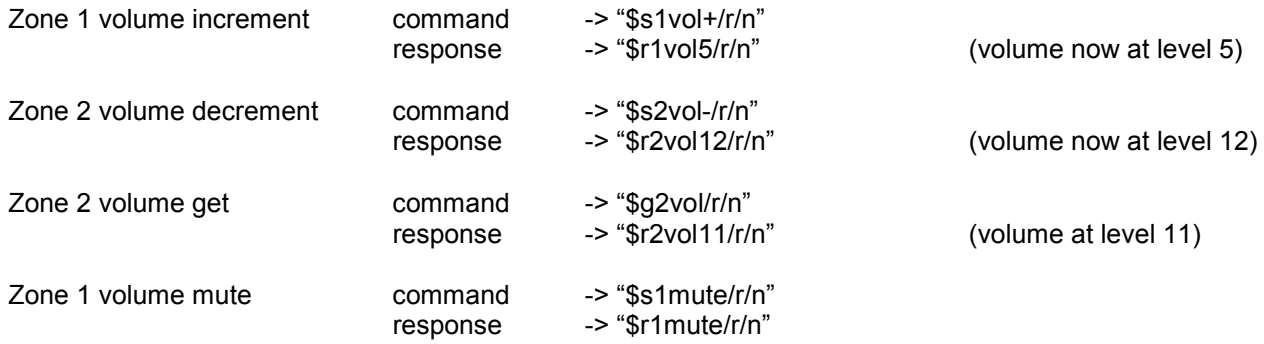

Notes:

If volume was muted: sending a "vol+", "volX" or "moff" un-mutes the selected muted zone. NetAmp replies with a "moff" response and then a "volX" response.

## **Max Volume Command**

Volume uses the values  $0 - 30$  (inclusive) as the active range.

The Max Volume command limits the upper value to which the volume can be set to within each zone.

Examples:

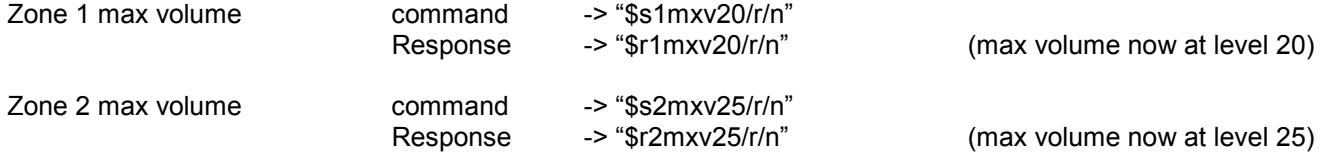

## **Bass Commands**

Bass commands use the values -7 through +7 (inclusive) as the active range, which maps directly to the range of the 'NJW preamp". Bass commands are essentially the same format as for volume.

#### Examples:

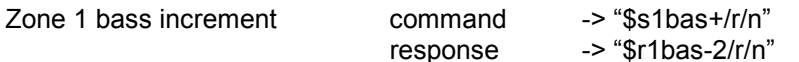

**© Armour Home Electronics 2013 Page 6** 

(bass now at level -2)

# **armourHOME**

#### **Research & Development NetAmp TCP/IP Control Specification**

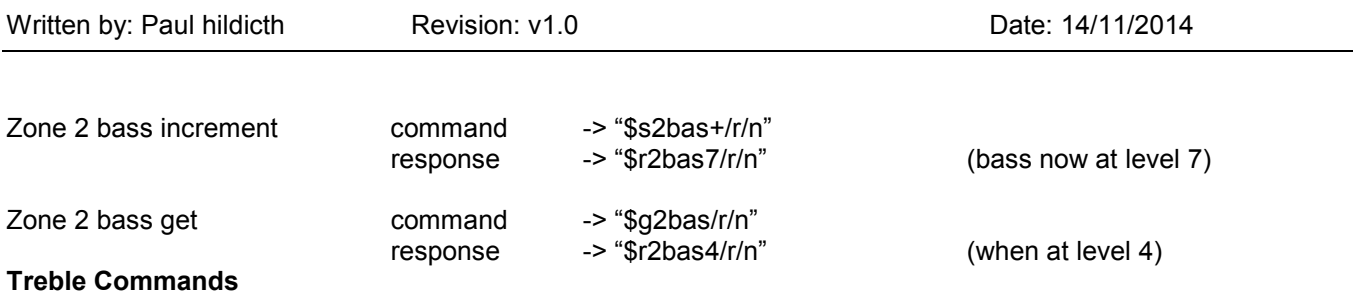

Treble commands use the values -7 through +7 (inclusive) as the active range, which maps directly to the range of the 'NJW preamp". Treble commands are exactly the same format as for bass.

#### Examples:

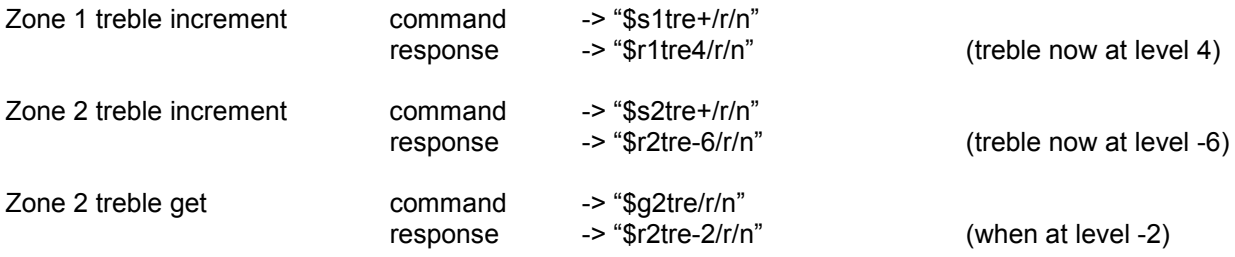

### **Balance Commands (Left/Right control)**

Balance (L/R) command uses the values -15 through +15 (inclusive) as the active range, which maps directly to the range of the 'NJW preamp" to control Left/Right balance.

#### Examples:

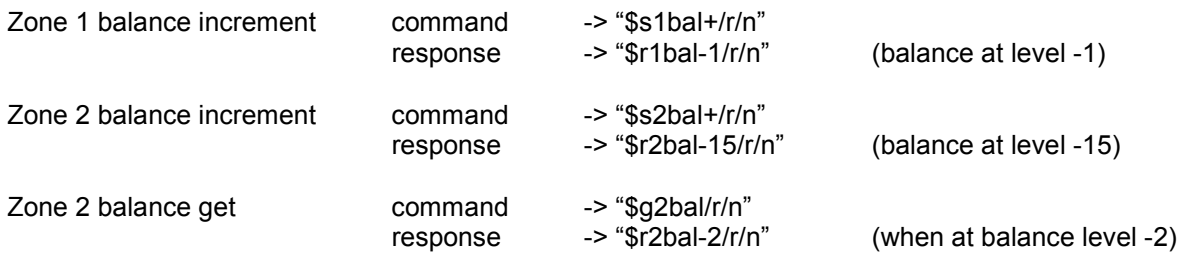

## **Zone Name Commands**

Used to 'get' and 'set' zone name information. Maximum length of zone name can be 16 characters. Minimum length of zone name is 4 characters, without a leading space.

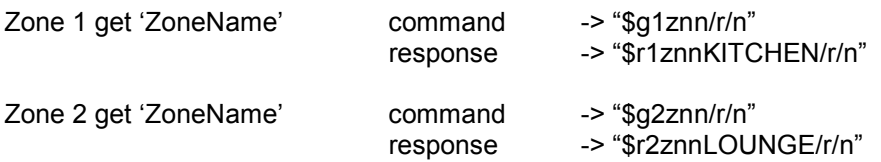

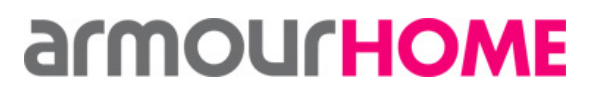

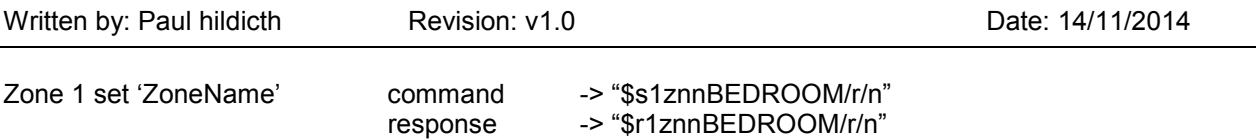

#### **Local Source Name Commands**

Used to 'get' and 'set' local source name information.

Maximum length of source name can be 16 characters. Minimum length of source name is 4 characters, without a leading space.

Examples:

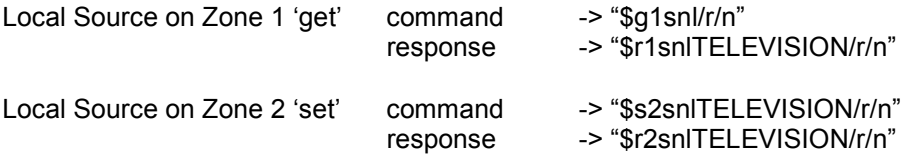

#### **Source Name Commands**

Used to 'get' and 'set' global source name information.

Maximum length of source name can be 16 characters. Minimum length of source name is 4 characters, without a leading space.

#### Examples:

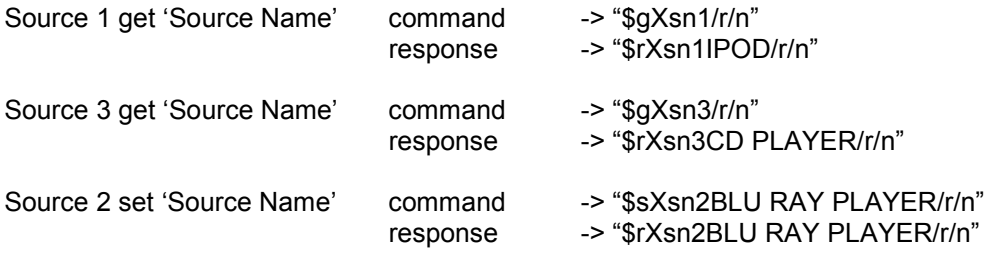

Notes:

"\$g**X**sn**Y**/r/n" **X** represents zone and is a 'don't care' for this command. **Y** represents the source name number in the range 1 thru 4 inclusive.

#### **Source MAC Address Commands**

Used to 'get' and 'set' source MAC address information.

Mac address must 17 characters in the format: xx:xx:xx:xx:xx:xx Mac addresses are only supported for input source "3" and input source "3a".

# *<u>ArmOUrHOME</u>*

#### **Research & Development NetAmp TCP/IP Control Specification**

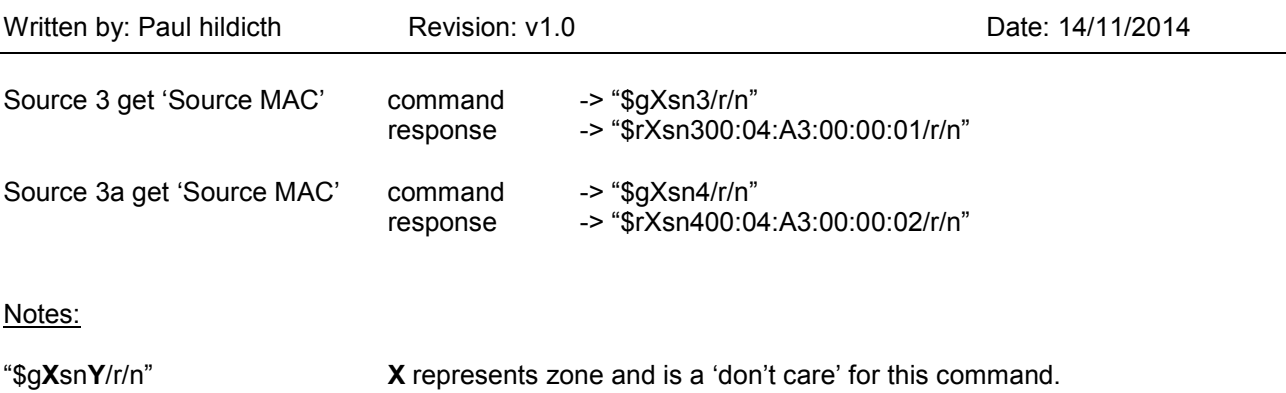

## **Y** represents the source name number in the range 1 thru 4 inclusive.

## **Standby Commands**

To switch the NetAmp zones in/out of standby mode:

Examples:

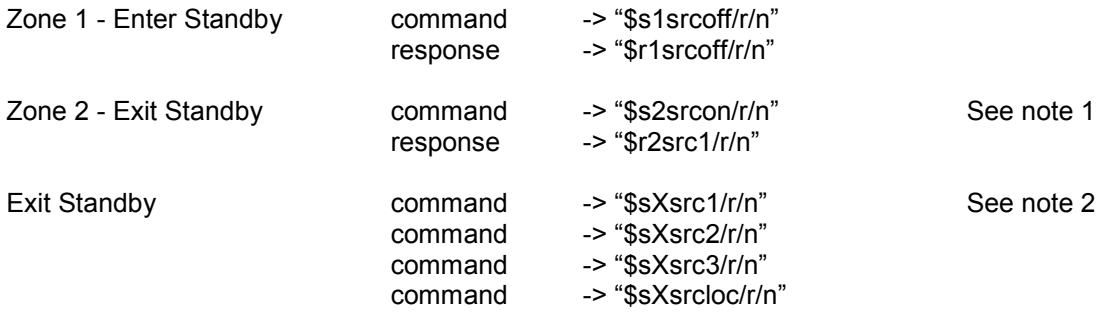

Zone number 'X' can be '1' or '2' for this command. Each zone has a separate standby mode.

Notes:

- 1 Command \$sXsrcon turns NetAmp on and selects last source.<br>2 Commands \$sXsrc1 \$sXsrc2 \$sXsrc3 \$sXsrcloc turn NetAmp
- 2 Commands \$sXsrc1, \$sXsrc2, \$sXsrc3, \$sXsrcloc turn NetAmp on and switches to selected source.

## **Get Parameter Value Commands**

The gpv command has no value but initiates multiple responses from the Netamp from one command. The Netamp will respond with current source selection, current volume, volume status (fixed or variable), balance, bass and treble.

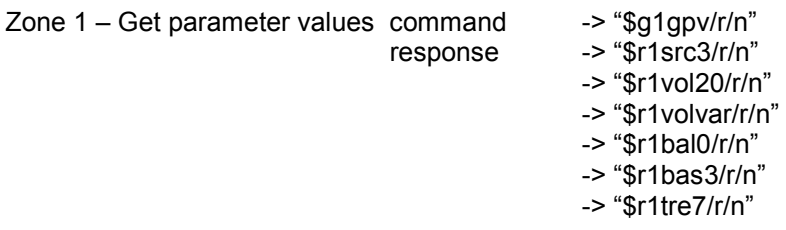

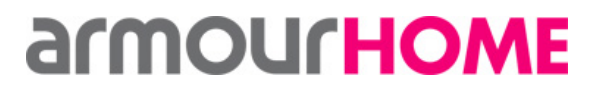

Written by: Paul hildicth Revision: v1.0 Channel Date: 14/11/2014

#### **Get Parameter Name Commands**

The gpn command has no value but initiates multiple responses from the Netamp from one command. The Netamp will respond with zone name, source 1 name, source 2 name, source 3 name, source 3a name and local source name.

Examples:

Zone  $1 - Get parameter names command \longrightarrow "\$q1qpn/r/n"$ 

 response -> "\$r1znnKitchen/r/n" -> "\$r1sn1AirPlay/r/n" -> "\$r1sn2DISABLED/r/n" -> "\$r1sn3NetMusic/r/n" -> "\$r1sn4NetMusic/r/n" -> "\$r1snlTV/r/n"

#### **Local Input Module (LIM) Commands**

The factory default is set so that the LIM auto switches between digital and analogue inputs, digital taking priority. The LIM can be forced to switch to any of the two inputs and thus exiting automatic mode. The command must include the correct zone address, as there is a LIM for both zones.

Examples:

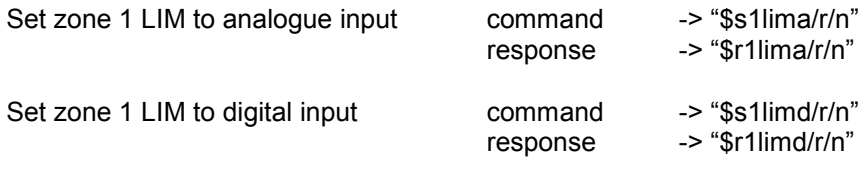

END